# STEPS TO ENROLLMENT FOR NEW STUDENTS

USE THIS SIMPLIFIED WORKSHEET TO APPLY & REGISTER FOR CLASSES AT CCD. FOR FULL INSTRUCTIONS, SEE THE ADMISSIONS & REGISTRATION GUIDE AT CCD.EDU/REGISTRATIONGUIDE.

#### STEP 1: APPLY FOR ADMISSION CCD.edu/Apply

Get started by filling out our free online application at www.ccd.edu/apply. Applying is free; and if you are least 17 years of age, you will be automatically accepted. We will send you an acceptance letter via email with your Student ID number and instructions to log into your CCDConnect Student Portal.

#### STEP 2: APPLY FOR FINANCIAL AID & SCHOLARSHIPS FAFSA.gov

Fill out the Free Application for Federal Student Aid (FAFSA).
This is your application for all federal and state aid, including grants, loans and work-study. CCD's school code is 009542.
The priority deadline for the FAFSA and CCD scholarships is April 15. Need help? Contact the Educational Opportunity Center for assistance (303-352-8746). Apply for CCD scholarships at CCD.edu/Scholarships.

#### STEP 3: DEMONSTRATE COLLEGE READINESS CCD.edu/CollegeReady

□ All students must demonstrate college readiness prior to starting classes. CCD provides several options for you to demonstrate college readiness, detailed at CCD.edu/CollegeReady

#### STEP 4: COMPLETE ORIENTATION CCD.edu/NewStudentOrientation

Register for an on-campus or online orientation at CCD.edu/NewStudentOrientation. The on-campus orientation is full service, helping all students to: demonstrate college readiness, meet with an academic advisor, register for classes, start/ update/finish your financial aid package, tour campus and get your campus ID/bus pass. Online orientation is available if you cannot, or choose not to, attend on campus.

#### STEP 4A: MEET WITH AN ADVISOR CCD.edu/Advising

□ Our advisors will help you pick the right classes, understand program requirements and register for classes according to your program pathway. For details about your advisor and how to make appointments visit CCD.edu/Advising

## STEP 4B: REGISTER FOR CLASSES CCDConnect

□ If you didn't already do so during New Student Orientation, be sure to register for your classes! Access your CCDConnect student account by going to CCD.edu and clicking "CCDConnect" at the top right corner of the page. Register early for the best selection of classes and times.

□ Authorize CCD to apply your COF Stipend to discount your tuition bill through the "Authorize COF" link on CCDConnect under the Student Finance tab.

#### STEP 5: PAY TUITION & CONFIRM YOUR FINANCIAL AID CCDConnect

- □ After you register for classes, make sure have done one of the following: 1) Make sure financial aid award covers your whole tuition & fees bill, 2) pay your tuition in full 3) or set up a payment plan. Note: If you register after the payment deadline, payment is due by the following Monday to avoid being dropped for non-payment. If you miss the deadline, you may be dropped from all classes and your seat will be offered to other students.
- Make sure your mailing address is up to date with us on CCDConnect, as you will be sent instructions on how to select your refund preferences should you have any refund issued to you by CCD. This information will be mailed to you within 7-10 business days after registering for classes.

#### AFTER YOU'VE ENROLLED:

- □ Log into CCDConnect to review your book list, purchase your books and supplies
- Purchase your student ID
- Pick up your RTD Buss Pass
- Contact the Accessibility Center
- Email your advisor

#### Admissions, Registration & Records

303-556-2420 | Confluence 114 | CCD.edu/ARR

#### **Academic Advising Center**

303-556-2481 | Confluence 123 | CCD.edu/Advising

#### Accessibility Center

303-556-3300 | Confluence 121 | CCD.edu/Access

#### Cashier's Office

303-556-2075 | Confluence 119 | CCD.edu/Cashier

#### **Educational Opportunity Center**

303-352-TRIO (8746) | Cherry Creek 137 | CCD.edu/EOC One-on-one admissions, COF & financial aid assistance, call for appointment.

#### **Financial Aid**

303-556-5503 | Confluence 120 | CCD.edu/FinAid

#### **New Student Orientation**

303-352-3166 | Confluence 115 | CCD.edu/Orientation

#### **Testing Center**

303-556-3810 | Confluence 216 | CCD.edu/CollegeReady Fax: 303-556-8027

All forms are available at www.ccd.edu/docs.

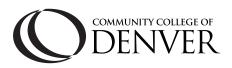

### **AURARIA CAMPUS MAP**

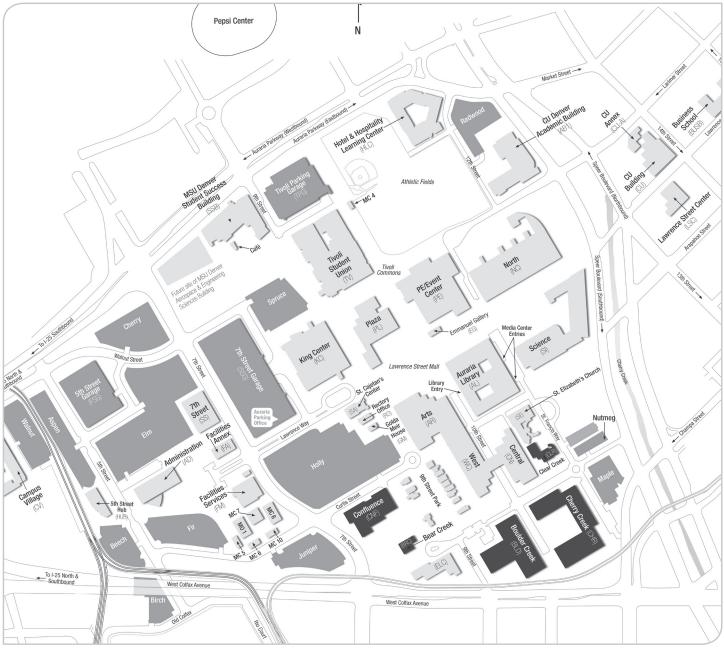

#### BUILDING/LOCATIONS FOR CCD CLASSES

Note: In the schedule online at www.ccd.edu, building location abbreviations are preceded by a "D."

| AD or $DAD\ $ Administration Building |
|---------------------------------------|
| AL or DAL Auraria Library             |
| AR or DAR Arts                        |
| AU or DAU Library Media Center        |
| BRC or DBRC Bear Creek                |
| BLD or DBLD Boulder Creek             |
| CHR or DCHR Cherry Creek              |
| CLR or DCLR Clear Creek               |
| CN or DCNCentral Classroom            |
| CNF or DCNF Confluence                |
| FA or DFA Facilities Annex            |

Health Programs are taught at our Center for Health Sciences on the Lowry Campus., Machining and Welding are taught at our Advanced Manufacturing Center. Please see ccd.edu for more information.